# **CFAES**

## Local Checking Account Reimbursement

**Step one:** A one-time setup is necessary to add your office as a miscellaneous payee. Have your local checking account banking information ready when setting up the miscellaneous payee. **Step two:** Create Miscellaneous Payment Request for the reimbursement.

### **Step 1:**

- 1. **Create a Miscellaneous Payee** with your office as the **Miscellaneous Payee Name**.
	- a. EX: **OSU Extension XXXX County**

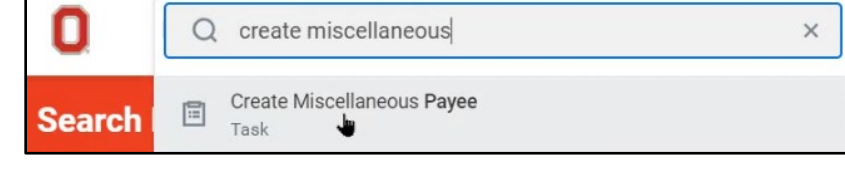

- b. **DO NOT** check Single Use Payee.
- 2. Select **Affiliate** in the **Miscellaneous Payee Category** drop down**.**

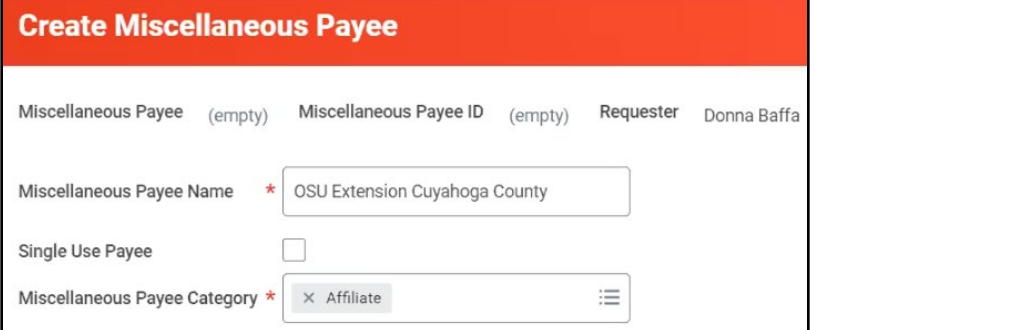

3. Next go down to the headers and complete the required fields in each section.

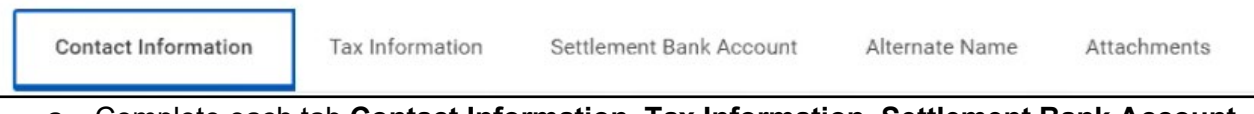

- a. Complete each tab **Contact Information, Tax Information, Settlement Bank Account, Alternate Name, Attachments** *BEFORE* hitting **OK** at the bottom**.**
- b. Select **Primary** when prompted on each field under **Contact Information**.
- c. **Settlement Bank Account** information must be added before submission.
	- i. The University would prefer to pay via ACH/EFT instead of check. Please include the EFT setup information.
- d. **Attachments:** Attach page 1 of the [vendor setup form](https://busfin.osu.edu/document/vendor-setup-form) to verify your office address, contact information, and EIN 31-6025986.
- 4. Hit **OK** and your miscellaneous payee ID number will be assigned.
	- a. EX: **MSC-0000004303**

#### **Step 2:**

- 1. Search **Create Miscellaneous Payment Request.**
- 2. Enter **Primary Information**
	- a. *Payee:* Search for your **county name** that was previously created.
	- b. *Payment Type:* **EFT**
	- c. *Request Category:* **Affiliate Payment**
	- d. *Handing Code:* **RE\_Regular**

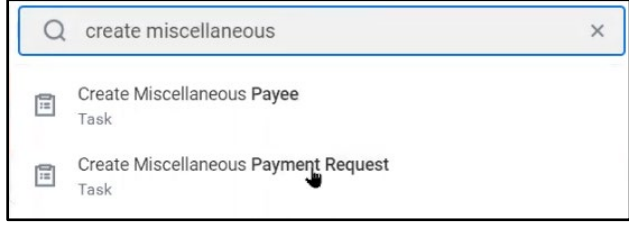

#### 3. Enter **Payment Details**

a. *Memo:* Type **Extension checking replenishment**

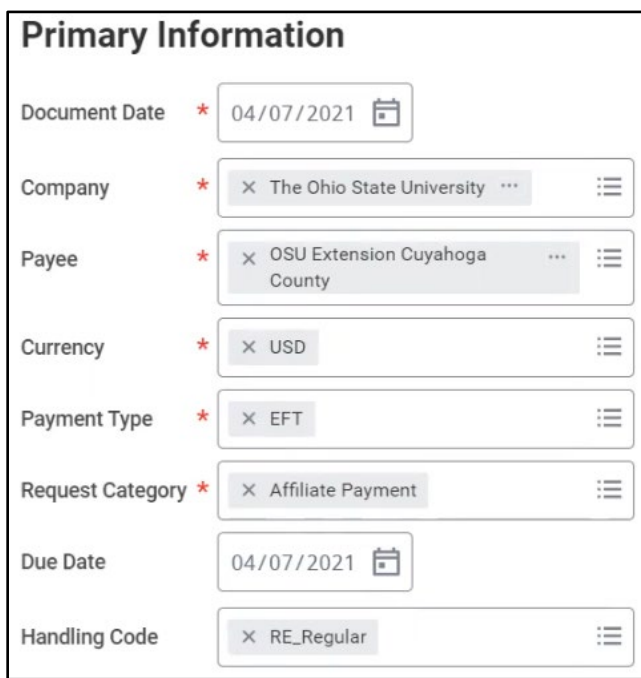

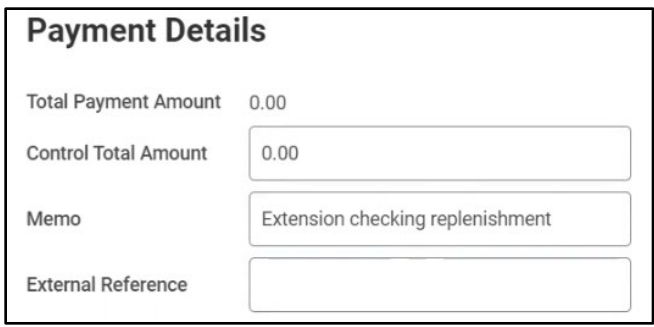

4. Next go through and add your **Lines** and **Attachments.**

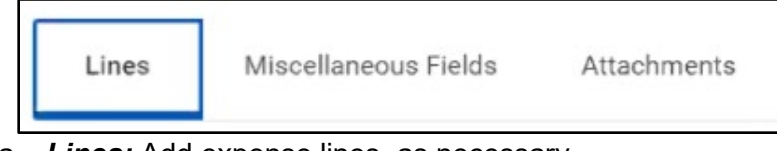

- a. *Lines:* Add expense lines, as necessary.
- b. *Attachments:* Attach receipts with check # written on them to document the expenses.
- 5. Click **Submit** at the bottom.

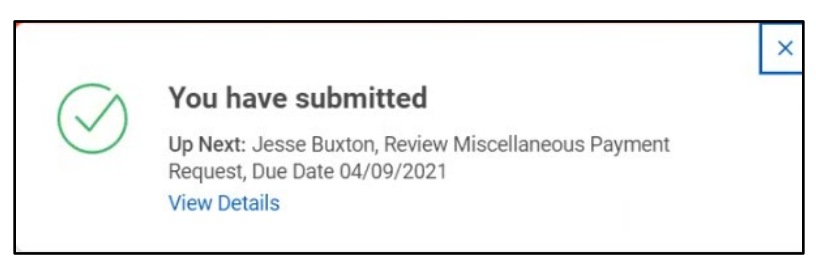

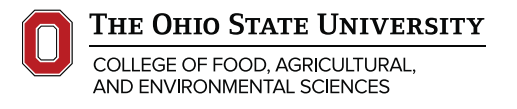

**Operations** extension.osu.edu *April 2021*